電子証明書の取得方法 Microsoft Edge(IE モード)でご利用の方

## Microsoft Edge (IE モード)への切り替え方法(管理者・利用者共通)

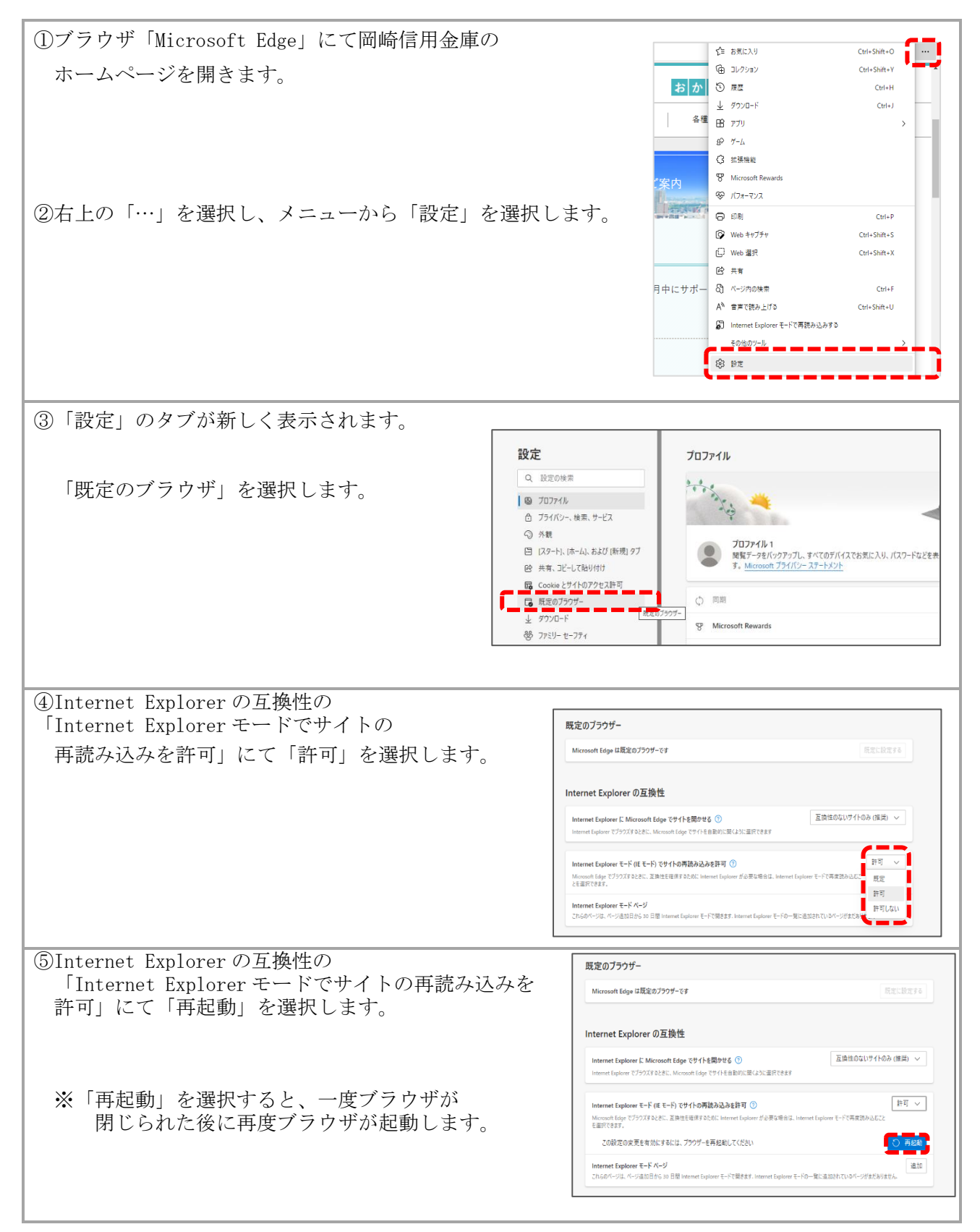

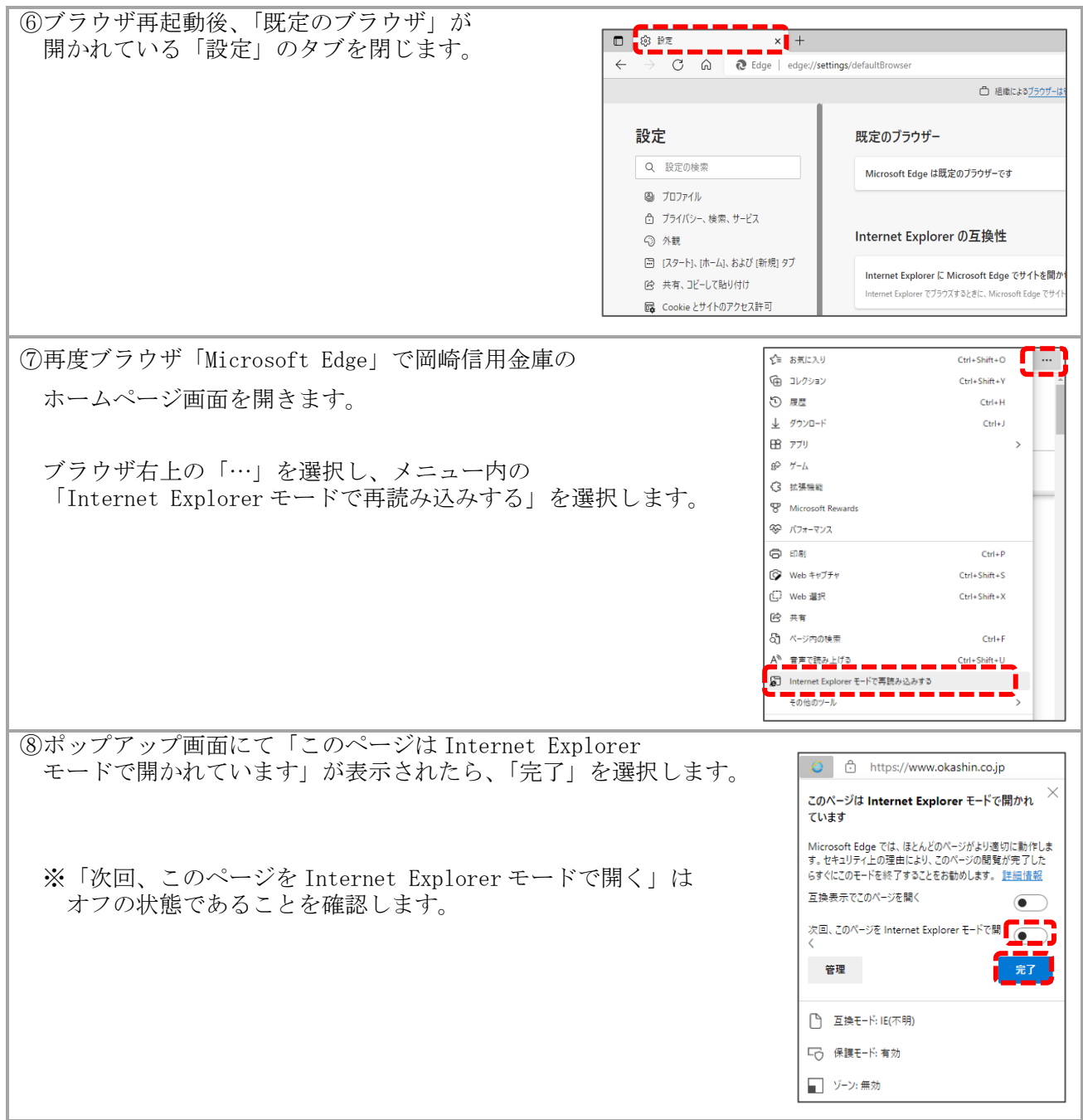

IE モードに切り替え後、管理者・利用者それぞれの手順に沿って電子証明書取得を行います。

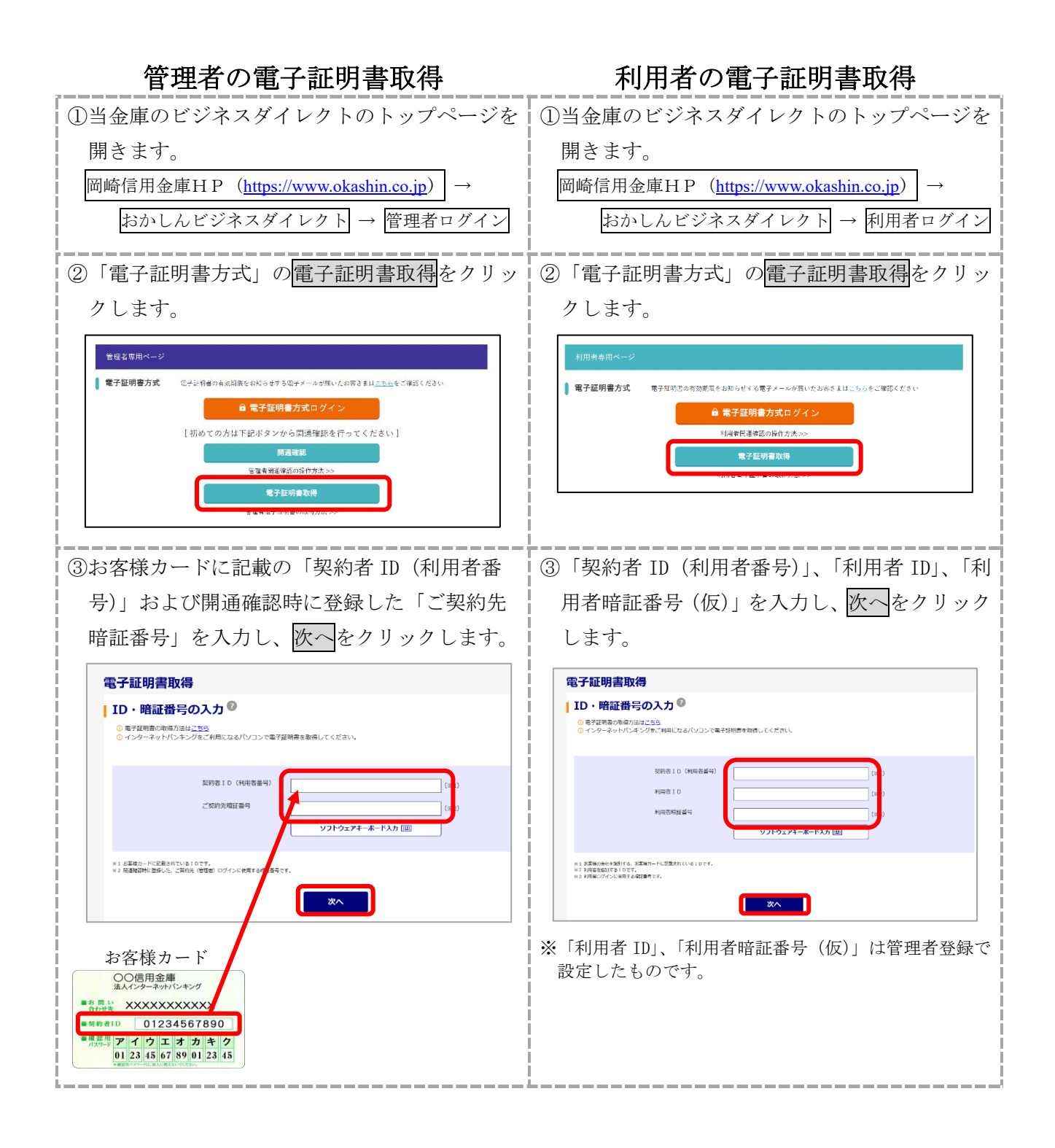

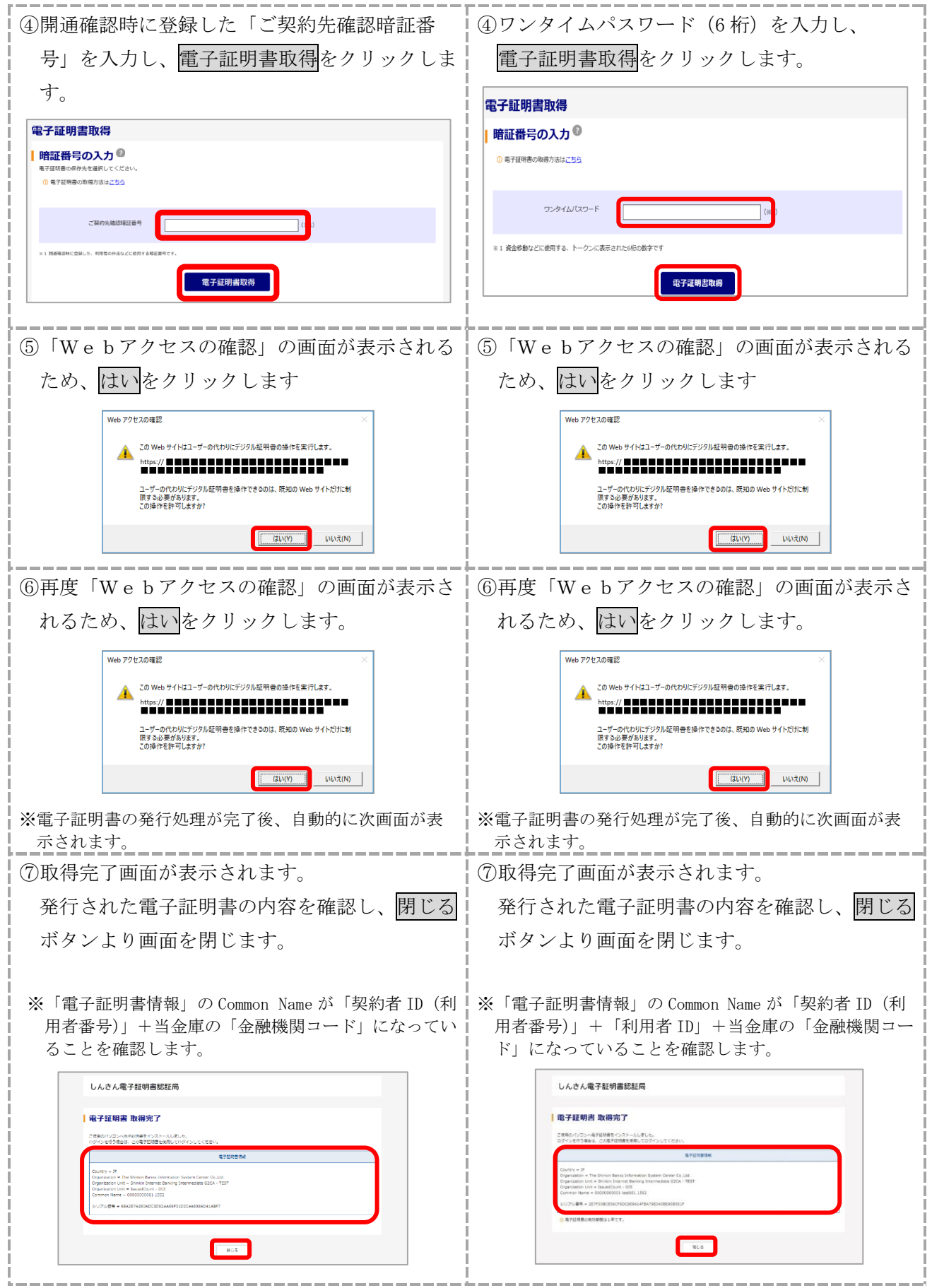